<span id="page-0-0"></span>**Guía Rápida Web**

# *<u>intelisis</u>*

## **Libro de Ventas Autos**

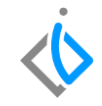

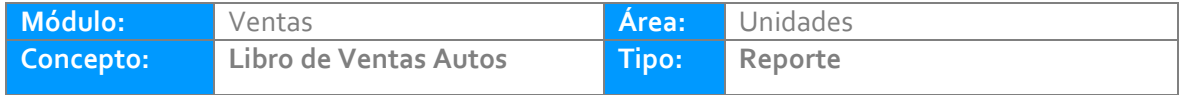

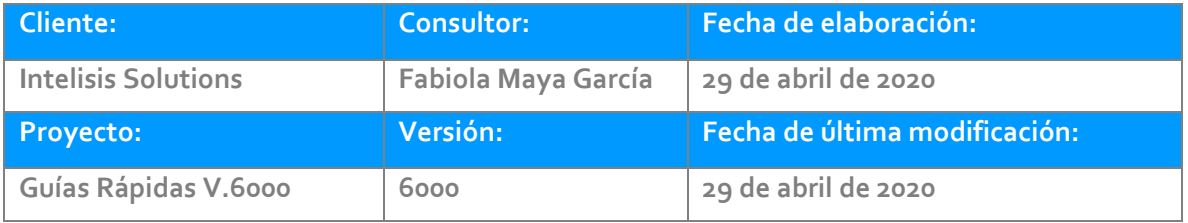

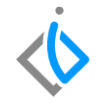

## **INTRODUCCIÓN:**

*Este proceso tiene como finalidad generar un reporte de Libro de Ventas de Autos, muestra el total de facturas realizadas en un periodo específico.* 

**[Glosario:](Guía%20Rápida%20Web%20(Notas%20de%20Cargo).docx)** Al final de esta Guía podrás consultar un Glosario de terminologías y procesos para tu mejor comprensión.

**[FAQ:](#page-0-0)** Consulta las preguntas frecuentes al final del documento

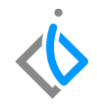

## **Descripción del proceso**

Para el reporte Libro de Ventas de Autos seleccione la siguiente ruta:

Intelisis→Reportes→Autos→ Libro Ventas de Autos

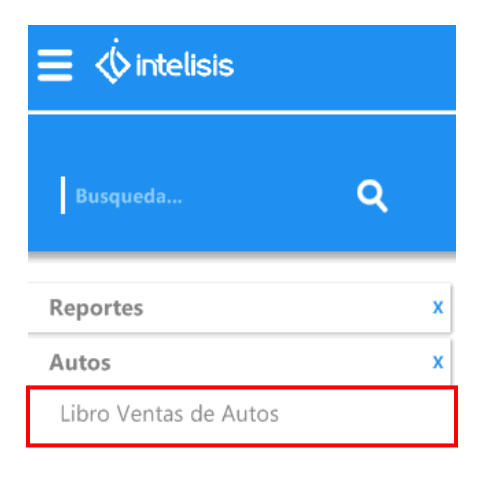

Abrirá un tablero de control de Parámetros:

- > Ingrese el rango de fechas que desee o en el cual se encuentra las facturas requeridas, puede apoyarse en el combo de los tres puntos y abrirá un calendario.
- Tipo de Moneda Pesos o Dólares.
- El campo Mostrar en Pesos o Dólares.

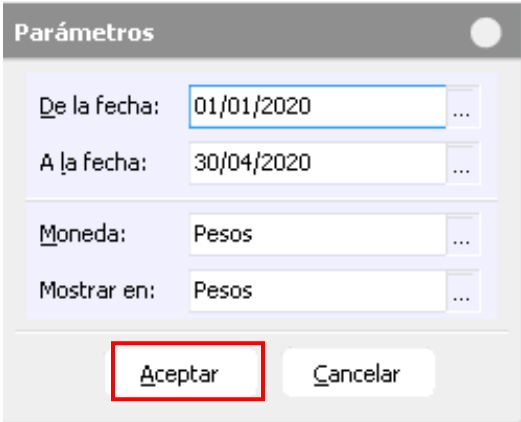

Una vez seleccionada la información de clic en Aceptar para poder Visualizar la información con los rangos indicados.

Al emitir el Reporte el sistema mostrara la siguiente información:

- ▶ Rango de Fechas
- Moneda de Compra
- $\triangleright$  Estatus
- Folio de documento
- $\triangleright$  Fecha
- $\triangleright$  Nombre del Cliente
- $\triangleright$  Agente
- ▶ Número de Serie
- $\triangleright$  Inventario
- > Unidad
- Clave del Vehículo
- **►** Color Exterior
- $\triangleright$  ISAN
- $>$  IVA
- > Numero de Doctos
- > Importes Totales

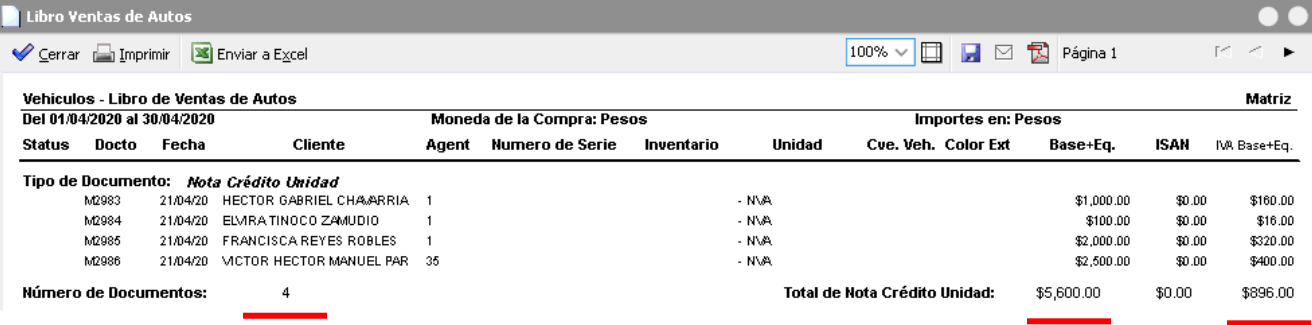

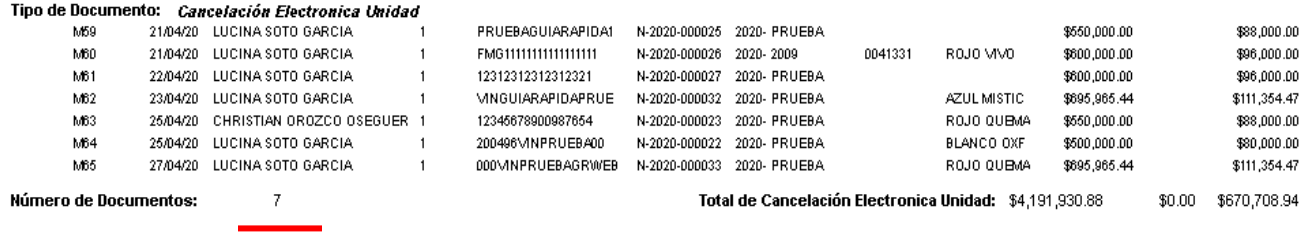

Podrá visualizar de manera detallada cada tipo de documento como por ejemplo Nota de Crédito Unidad, Nota de Cargo Unidad, Factura Electrónica Unidad así como las Notas de Cancelación, Cancelaciones sin Nota y total en general.

### **Glosario de terminologías y procesos**

**ISAN:** Impuesto sobre los Vehículos Nuevos

**IVA:** Impuesto del Valor Agregado

**VIN:** Número de Identificación Vehicular o Número de serie

**Parámetro:** Datos que ayudan a clasificar la información

## **FAQ**

**¿Por qué no arroja la Información de una Factura Unidad en específico?**

Es probable que en el tablero de parámetros no haya elegido el rango de fechas en el cuál se realizó la factura.

## *<u>intelisis</u>*

**Título de la GRW** 

**Gracias por consultar nuestras Guías Rápidas Web**

*Es un gusto poder ayudarte.*

*Equipo de Consultoría*

*Intelisis Solutions* [dmsautos@intelisis.com](mailto:dmsautos@intelisis.com) *Tel. (443) 333 2537*